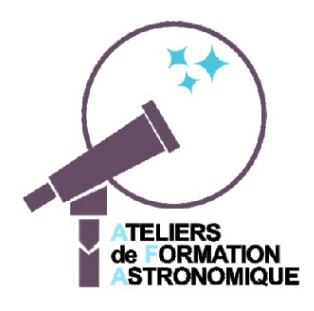

# *Saturne, ses anneaux et son plan équatorial*

Passage de la Terre et du Soleil dans son plan équatorial Fiche d'accompagnement de la simulation Geogebra *passage\_plan\_anneaux.ggb*

Si Galilée en 1610 a été le premier à observer autour de Saturne des appendices latéraux, qu'il vit quelques temps plus tard disparaître puis réapparaître, Huyggens fut le premier a en avoir décrit la véritable image et la bonne explication.

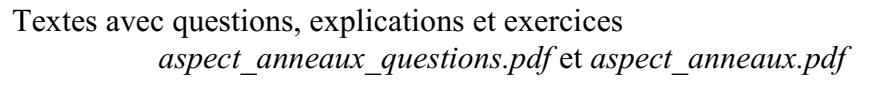

sont téléchargeables à la page internet https://cral.univ-lyon1.fr/labo/fc/ateliers\_2017-18/docu\_fichiers\_2017-12-20.html

Pour concrétiser et visualiser le déroulement de ces phénomènes, nous allons avec une application Geogebra en observer, mesurer et détailler les diverses phases.

# **Activités**

Ouvrir, sous **Geogebra**, le fichier *passage\_plan\_anneaux.ggb*.

La fenêtre Graphique se présente ainsi :

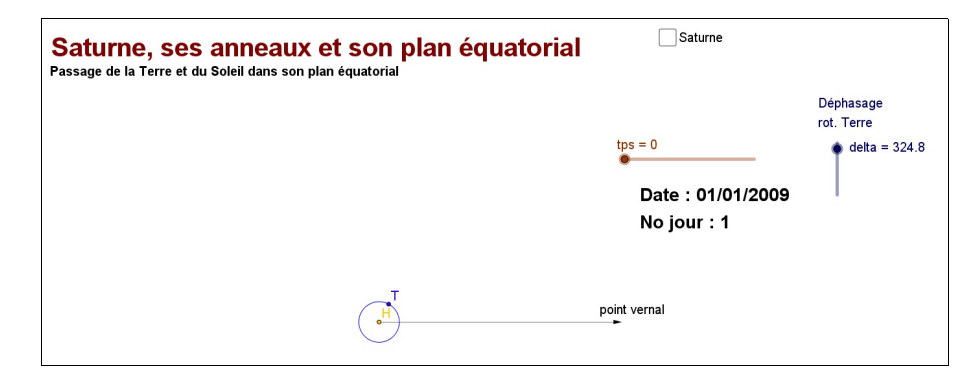

# **Présentation de la page Graphique**

- un curseur temps **tps** qui permet de faire varier la date du 1/01/2009 au 9/11/2041,
- l'affichage de la date,
- le plan de l'écliptique représenté par le plan de la **fenêtre Graphique**, avec sa direction origine, celle du point vernal  $(y)$ ,
- l'orbite de la Terre avec le point Terre (**T**) ,
- un curseur **Déphasage** qui permet de décaler la position de la Terre sur son orbite,
- une **boîte de visualisation** pour faire apparaître Saturne et son orbite.

#### **Animation temporelle**

- faire varier le temps **tps** pour voir évoluer la date et la rotation de la Terre autour du Soleil
- vérifier les passages de la Terre sur l'axe du point vernal aux équinoxes.
- faire apparaître Saturne et son orbite, en cliquant sur sa case, ainsi que les données des éléments,
- repérer les longitudes et différencier longitudes héliocentriques et longitudes géocentriques.

**Remarque** : si l'on fait apparaître les axes de coordonnées de la fenêtre Graphique on s'apercevra que le Soleil n'est pas au centre. Pour la facilité des tracés, c'est le centre de l'ellipse de Saturne (ici un cercle) qui est au point (0,0).

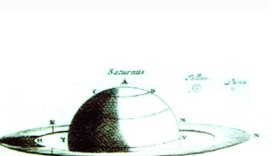

La ligne **NN'** est la ligne des noeuds. En **N** le noeud ascendant, Saturne traverse le plan de l'écliptique du dessous vers le dessus (côté pôle nord de l'écliptique), **N'** est le noeud descendant.

– calculer sa période orbitale ou sidérale, en jours et en années

## **Positions remarquables Soleil, Terre et Saturne**

On définit quatre positions géocentriques remarquables :

- la *conjonction* **H** (Soleil), **T** (Terre), et **S** (Saturne) alignés, **H** et **S** du même côté,
- l'*opposition* **H** (Soleil), **T** (Terre) et **S** (Saturne) alignés, **T** entre **H** et **S**
- les deux *quadratures* l'angle **HTS** vaut 90°
	- *quadrature Est* si Saturne est à l'est du Soleil, visibilité de Saturne le soir,
	- *quadrature Ouest*, Saturne à l'ouest du Soleil, visibilité de Saturne le matin.

On définit la **période synodique** par le temps qui sépare deux positions identiques successives des trois points **H**, **T** et **S** (deux conjonctions, deux oppositions...)

– mesurer la période synodique en faisant apparaître la ligne Terre Saturne (à 1 jour près)

Sauriez-vous retrouver la relation qui relie période synodique et période sidérale<sup>1</sup>?

En une période synodique, la Terre s'approche et s'éloigne de Saturne.

- quand Saturne est-elle au plus près de la Terre ? C'est le moment de la meilleure observation.
- trouver la date de la prochaine opposition de Saturne
- à cette période, à quel moment du jour ou de la nuit peut-on l'observer ?

## **Rétrogradations**

La ligne Terre Saturne indique sur quel endroit du ciel, la planète se projette.

- que remarque-t-on en faisant progresser régulièrement le temps sur quelques années ?
- comment s'appelle ce phénomène, combien de temps dure-t-il ?

– périodicité du phénomène ?

#### **Intersection des plans écliptique et plan équatorial de Saturne**

- faire apparaître l'intersection des deux plans (boîte de visualisation),
- faire varier le temps pour voir son déplacement,

 $\overline{\phantom{a}}$ 

– vérifier qu'au moment des passages de Saturne à ses noeuds, l'intersection passe aussi par le noeud correspondant,

– à partir du 1 janvier 2009, trouver la date du premier passage de la Terre dans le plan équatorial de Saturne

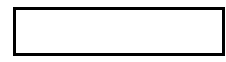

– que cela signifie-t-il ?

La Terre qui est alors dans le plan équatorial voit les anneaux par la tranche, puisqu'ils sont dans ce même plan. Comme ils sont très minces, ils deviennent invisibles de la Terre.

 $\frac{1}{2}$ . Consullter les documents de l'Atelier du 14 octobre 2017 :

https://cral.univ-lyon1.fr/labo/fc/ateliers\_2017-18/Atelier2017-10-18/171018\_saturne\_activite\_classe.pdf https://cral.univ-lyon1.fr/labo/fc/ateliers\_2017-18/Atelier2017-10-18/periodes\_saturne.pdf

– trouver les dates des deux prochains passages de la Terre dans le plan équatorial de Saturne.

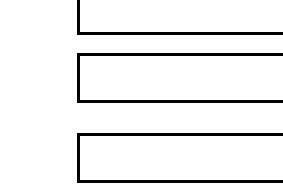

– comment expliquer le triple passage en moins d'un an de la Terre dans la plan équatorial ?

29/08/2009

Vérifier le déroulement des apparitions et disparitions avec *Stellarium*.

## **Soleil et plan équatorial de Saturne**

- L'intersection balayant le plan écliptique, le Soleil la croise périodiquement.
- à partir du 1 janvier 2009, chercher le premier passage du Soleil dans le plan
- que se passe-t-il sur Saturne à ce moment là et que voit-on ?
- à quel phénomène terrestre cela s'apparente-t-il ?

### **La visibilité des anneaux**

et du troisième passage

– faire apparaître les anneaux avec la **boîte de visualisation** correspondante.

En faisant varier le temps **tps** que constate-t-on ?

- sur la largeur des anneaux ?
- sur l'ouverture des anneaux
- comment peut-on relier l'ouverture des anneaux avec la position de Saturne sur son orbite

Relier ces deux variations à ce qui a été vu précédemment.

# **Compléments Geogebra** (en programmation)

Pour mieux suivre le suite des événements, il est possible d'afficher plus d'informations sur la page :

- la distance Terre Saturne
- les longitudes héliocentriques de la Terre et Saturne
- la longitude géocentrique du Soleil et de Saturne

Les objets sont à rentrer dans la **fenêtre de saisie** en bas de page.

#### **Geogebra**

**Convention d'écriture pour Geogebra** : dans ce document les textes en **gras** et police Arial sont des textes à écrire dans la *fenêtre de saisie* ou apparaissent dans la *fenêtre algèbre* de l'application Geogebra.

Exemple, positionnement d'un **point A** à l'abscisse **xa** et d'ordonnées **0** :

## **A = (xa, 0)**

**Aide Geogebra** : consulter le document "*Eléments de base dans GeoGebra*" fichier d'initiation *elements\_geogebra5.pdf* pour les commandes de base.

(http://cral.univ-lyon1.fr/labo/fc/astrogebra/elements\_geogebra5.pdf)

Nota : tous les éléments de la *version 5* existent dans la *version 6*, mais se présentent avec un aspect différent.

Dans le texte, on se réfère au fichier *elements* geogebra5.pdf et à un paragraphe par la notation [Elem. Geogebra *n*], *n* étant le numéro du paragraphe.

# **Programmation Geogebra**

Calcul et affichage de la distance **TS**

$$
dTS = distance(T,S)
$$

Afficher cette valeur par un texte

Longitude géocentrique de Saturne

#### **l\_T = angle(u,vecteur(H,T)) l\_S = angle(u,vecteur(H,S))**

# **lg\_S = Angle(u,Vecteur(T,S))**

Cacher ces trois angles et les afficher :

Avec les valeurs de longitudes, trouver la date de la prochaine quadrature.

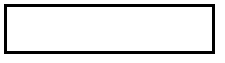

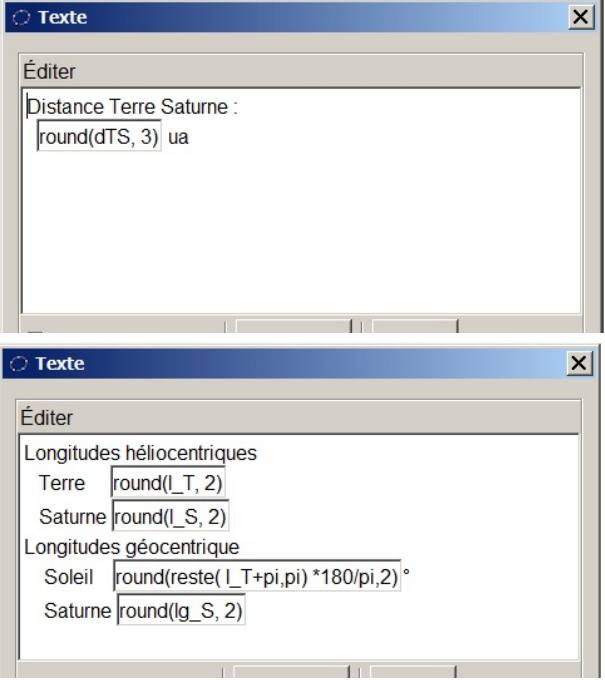

En regardant la distance de la Terre et du Soleil à la ligne d'intersection des plans, faire afficher l a distance à l'axe en kilomètres et le phénomène observé quand il survient (Terre ou Soleil).

#### **d\_S = distance(S,p) ua d\_T = distance(T,p) ua**

Affichage distances et passages dans le plan équatorial de Saturne

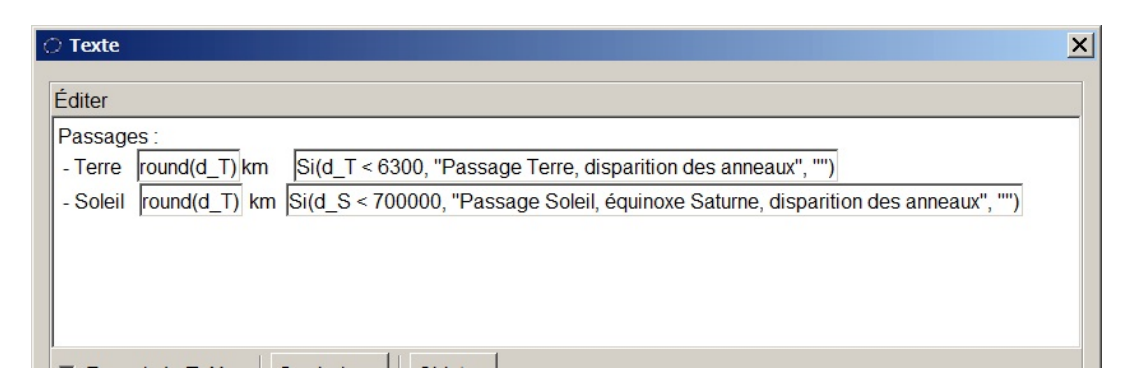

Le passage de la Terre étant très bref (à calculer), il y a lieu, pour le voir s'afficher, de diminuer le pas d'incrémentation du curseur **tps**.

## *Sauvegarder le travail sous un autre nom de fichier personnalisé.*

Pour visualiser en 3D ces phénomènes, on peut regarder l'animation Geogebra (en gestation) *saturne\_equateur\_3D.ggb*.